**SG Digital**

Starter Kit on Wireless@SGx

### **DID YOU KNOW?**

You can surf the internet for FREE island wide using Wireless@SGx, Singapore's largest free Wi-Fi network that offers seamless and secure wireless connectivity and unlimited data usage.

Find out more at go.gov.sg/ConnectWSGx

**INFOCOMM** 

MEDIA<br>DEVELOPMENT **AUTHORITY** 

#### **Install the Wireless@SGx app STEP 1 on your mobile phone** Go to the **Apple App**  Wireless@SGx App **Terms and Conditions Store**  $(A)$  or use this application 4. In case of any violation of these Terms of Use, IMDA reserves the right to seek all remedies **Google Play Store** available under the law and in equity for such violations. These Terms of Use apply to all visits to  $\blacktriangleright$  to download the this application, both now and in the future. Get connected to Singapore's largest free 5. IMDA reserves the right to change these Terms Wi-Fi network (App brought to you by IMDA) of Use from time to time at its sole discretion. All Wireless@SGx App changes will be posted on this page, and your use of this application after such changes have been and launch the Let's Go **Accept & Continue** application. **1.** Click '**Let's Go**' to start the **2.** Read the Terms and Conditions and click '**Accept &**  configuration on your mobile **Continue**'. phone. **Set up Wireless@SGx connection on mobile phones with SIM cards STEP 2ADevice Permissions** *iOS users will* Allow "Wireless@SGx" to We will require a few permissions to give you a<br>better experience while using this application *be redirected* access your location? Allow location service so that we call<br>get the nearest hotspot from your<br>current location. *to install a Wi-Fi* **Congratulations** a *profile in their* hotspots near you **Allow While Using App** *devices. Follow* Wireless@SGx Profile has been successfully created Allow Once *the prompts to complete the* Don't Allow *configuration* Proceed **1.** Allow the app to access your location. *The illustrations above are taken from iPhone interface.*

:DIGITAL

## **Set up Wireless@SGx connection on STEP 2B mobile phones without SIM cards**

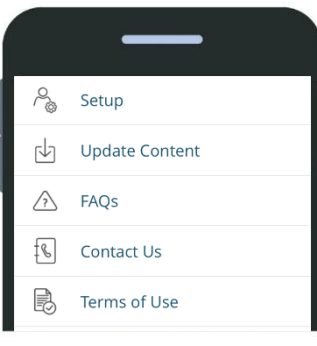

**1.** In the app, select "More" and "Setup".

Choose any service provider and enter your date of birth and local mobile number.

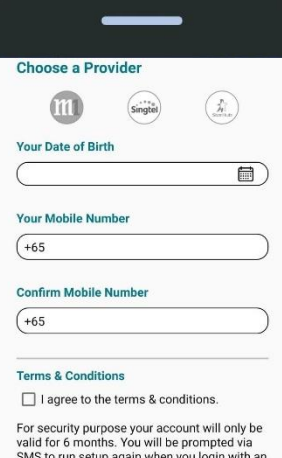

expired account. Although this app is by IMDA, kindly note that the Wireles s@SG account will be issued by the respective providers above

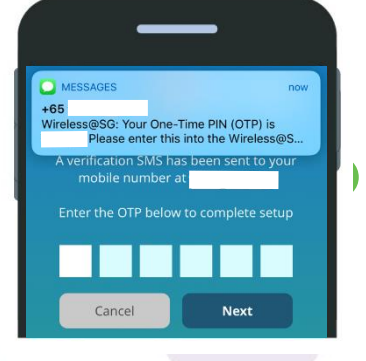

**2.** Complete the registration by entering the One-Time-Pin (OTP) that you received via SMS.

**Cyber security tips** *(Credit: Cyber Security Agency of Singapore)*

- **Log out of your Wi-Fi connection or accounts after use.**
- **Clear browser's cache and internet history after each session.**
- **Beware of "free" Wi-Fi hotspots masquerading as a legitimate source. Once you have set up Wireless@SGx, you should not manually connect to any Wireless@SG network, and instead let the device connect automatically to the legitimate Wireless@SGx network.**

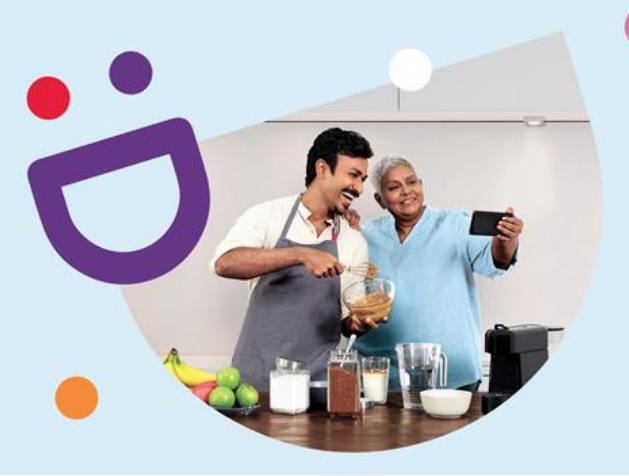

# **HELPING YOU MAKE CONNECTIONS THAT MATTER**

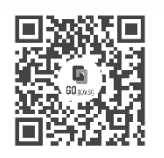

**!**

#### **Because life is more colourful when you're connected**

Seniors Go Digital is a programme that is specially designed to help you begin your digital journey, with online resources and fun learning sessions that will let you pick up new skills.

**Find Out More**

**go.gov.sg/SeniorsGoDigital 6377 3800 info@sdo.gov.sg**

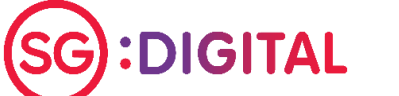

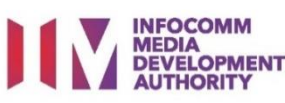